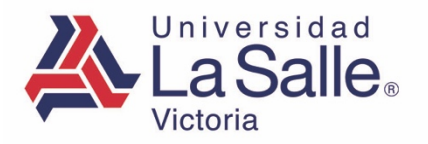

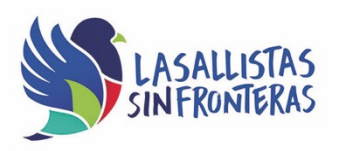

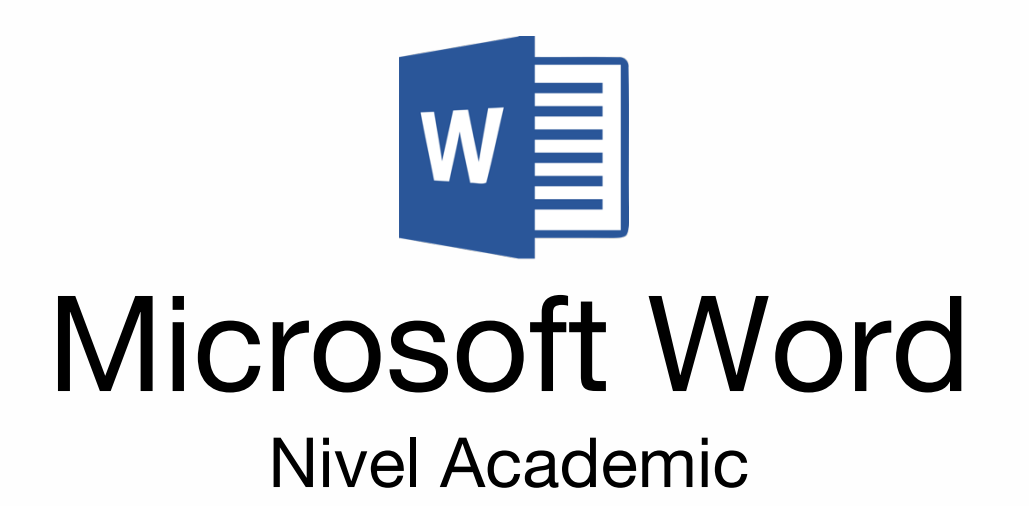

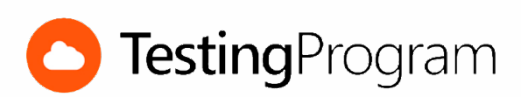

**CENTRO DE CERTIFICACIÓN TESTING PROGRAM UNIVERSIDAD LA SALLE VICTORIA**

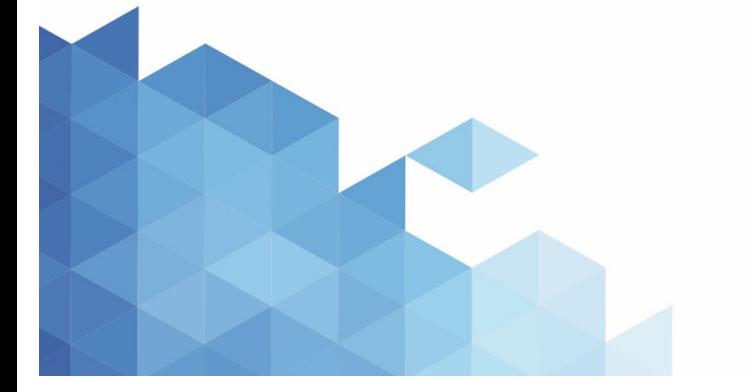

http://www.lasallevictoria.edu.mx

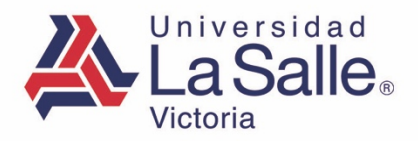

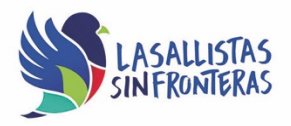

**Propósito:** Desarrollar las competencias necesarias para acreditar con éxito el examen de Certificación Testing Program, mediante la visualización de videos instruccionales de apoyo y la realización de ejercicios prácticos de Nivel Academic con el programa Microsoft Word.

**Duración:** 40 hrs (20 horas de asesoría presencial y 20 de autoestudio)

# **Contenidos:**

## **Módulo 1. Administrar Archivos**

- Crear un documento en blanco
- Crear documentos utilizando plantillas
- Abrir documentos existentes
- Abrir archivos PDF para su modificación
- Reanudar lectura
- Guardar documentos
- Guardar documentos con diferentes formatos
- Guardar documentos con contraseña de apertura y escritura
- Guardar documentos como página Web
- Cerrar documentos
- Guardar documento recomendado de sólo lectura
- Cambiar el tamaño de papel
- Cambiar la orientación de la página
- Cambiar los márgenes de un documento
- Predeterminar los márgenes de un documento
- Agregar encabezados predeterminados al documento
- Agregar pie de página predeterminado al documento
- Alinear texto en el pie de página
- Agregar la fecha actual al pie de página
- Expandir encabezados de apertura
- Cambiar los márgenes de encabezado y pie de página
- Agregar propiedades al documento
- Cambiar ubicación predeterminada de archivos
- Publicar entradas de Blog
- Incrustar fuentes al documento
- Imprimir documentos
- Cambiar el tema de Office
- Utilizar opción ¿Qué desea hacer?

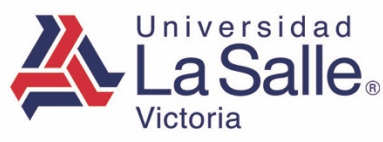

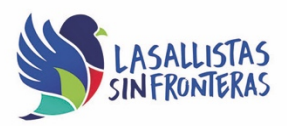

### **Módulo 2. Manejar el entorno**

- Cambiar las vistas de un documento
- Ocultar y mostrar el panel de navegación
- Utilizar el Panel de navegación
- Cambiar el nivel de zoom desde la vista de impresión
- Organizar ventanas
- Activar o desactivar la división de ventanas
- Activar y desactivar el desplazamiento sincrónico
- Maximizar y minimizar la cinta de opciones
- Agregar grupos, comandos y fichas a la cinta de opciones
- Agregar comandos a la barra de herramientas de acceso rápido
- Activar los acceso directos en la barra de estado
- Verificar y corregir la ortografía de un documento
- Ocultar errores de ortografía
- Activar y desactivar la opción revisar ortografía mientras escribe
- Activar las líneas de cuadrícula
- Ocultar y mostrar caracteres ocultos
- Cambiar el nombre de usuario
- Administrar elementos de autotexto
- Administrar elementos de autocorrección
- Modificar propiedades de un estilo
- Establecer opciones predeterminadas de configurar página
- Imprimir copias de un documento. Intercaladas y sin intercalar
- Cambiar las opciones de autorrecuperación

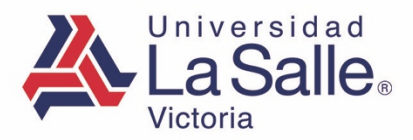

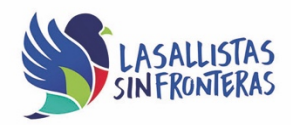

## **Módulo 3. Editar y Formatear Texto**

- Cambiar color, tamaño y tipo de fuente
- Eliminar y escribir texto en un documento
- Aplicar estilos y resaltado de la fuente
- Cambiar la alineación horizontal del texto
- Aplicar efectos de texto
- Establecer el espaciado entre caracteres
- Cambiar texto a mayúsculas o minúsculas
- Borrar formato
- Aplicar interlineado a párrafos
- Establecer el espacio entre párrafos
- Aplicar estilos de párrafo
- Modificar la sangría de una viñeta
- Aplicar formato de viñetas o de lista numerada
- Crear y editar listas con viñeta personalizada
- Establecer sangría a párrafos
- Aplicar y quitar bordes a párrafo
- Eliminar párrafos en blanco
- Quitar el color de relleno a párrafo
- Modificar la sangría del texto en una lista con viñetas
- Insertar letra capital
- Copiar formato a texto
- Copiar o mover párrafos
- Aplicar formato de columnas
- Buscar y reemplazar texto

#### **Módulo 4. Formatear Documentos**

- Ajustar el nivel del Zoom
- Ocultar o mostrar las reglas del documento
- Aplicar temas de documento
- Cambiar los colores del tema actual del documento
- Cambiar el color de página de un documento
- Aplicar bordes de página
- Numerar las páginas del documento
- Cambiar el formato de número de página
- Establecer el número inicial en la numeración de páginas
- Agregar o eliminar una portada al documento
- Agregar o eliminar una marca de agua al documento
- Establecer primera página diferente para el encabezado
- Insertar y modificar notas al pie

http://www.lasallevictoria.edu.mx

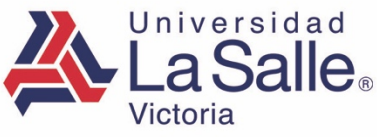

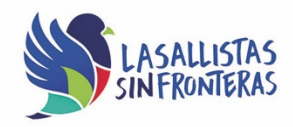

- Utilizar el diccionario de sinónimos
- Insertar y modificar campos de Word
- Agregar y modificar cuadros de texto
- Establecer saltos de sección
- Administrar comentarios
- Insertar saltos de página

### **Módulo 5. Trabajar con Objetos**

- Insertar imágenes desde archivo
- Cambiar el brillo y contraste de una imagen
- Aplicar efectos de imagen
- Aplicar estilos de imagen
- Aplicar efectos artísticos a imágenes
- Quitar el fondo a imágenes
- Establecer el ajuste de texto respecto a una imagen
- Comprimir imágenes
- Agregar, modificar o eliminar formas
- Cambiar el tamaño de los objetos
- Posicionar objetos
- Enviar objetos al fondo
- Insertar rótulos a objetos
- Recortar objetos y definir relación de aspecto
- Eliminar las áreas recortadas de una imagen
- Alinear objetos seleccionados
- Aplicar color de relleno
- Insertar formas SmartArt y WordArt a un documento
- Quitar forma de SmartArt
- Cambiar colores de SmartArt
- Definir contenido de SmartArt
- Insertar marcador
- Crear gráficas
- Agregar, modificar o eliminar hipervínculos

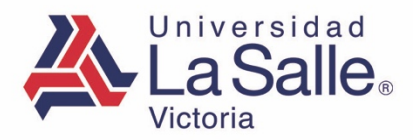

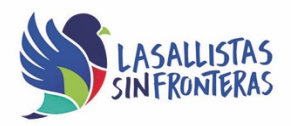

## **Módulo 6. Trabajar con Tablas**

- Insertar o eliminar tablas
- Insertar tablas rápidas
- Seleccionar filas, columnas, celdas y tablas
- Insertar filas o columnas a tablas
- Eliminar filas o columnas de tablas
- Cambiar ancho de columnas
- Cambiar alto de filas
- Alinear texto en celdas
- Combinar o dividir celdas
- Aplicar estilos de tabla
- Modificar las opciones de estilos de tabla
- Aplicar bordes y sombreado a tablas
- Quitar formato a tablas
- Aplicar sangría a tablas
- Convertir tablas en texto
- Convertir texto en tabla
- Definir ajuste de la tabla
- Repetir filas de título
- Agregar fórmulas a celdas para realizar cálculos
- Distribuir filas y columnas
- Ordenar la información de una tabla
- Restablecer imagen
- Cambiar imágenes
- Copiar formato de imágenes
- Insertar formas
- Aplicar estilo, efecto o contorno a una forma
- Aplicar relleno de fondo a una forma
- Administrar gráficos SmartArt
- Cambiar los colores de gráficos SmartArt
- Modificar formas de SmartArt
- Insertar gráfico
- Cambiar el tipo de gráfico
- Aplicar estilos de diseño a gráficos
- Eliminar título de gráfico
- Modificar el área de un gráfico
- Modificar ejes de gráficos
- Alinear objetos
- Distribuir objetos
- Girar objetos

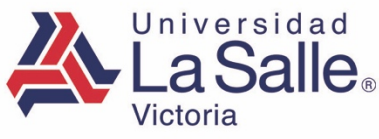

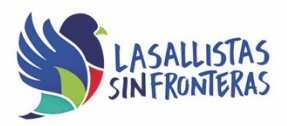

- Traer al frente o enviar al fondo objetos
- Insertar videos a la presentación
- Editar videos
- Insertar archivos de audio a la presentación
- Cambiar las opciones de reproducción de audio

# **Requerimientos necesarios:**

- Contar con sistema operativo en español: Microsoft Windows XP con (Service Pack 3), Windows Vista con (Service Pack 2), Windows 7, Windows 8 o Windows 10.
- 1 GB de memoria RAM
- Espacio mínimo de un 3 GB en disco duro.
- Conexión a Internet de 2MB.
- Navegador Internet Explorer
- Tener instalado Microsoft Office acorde a la versión del examen elegida.
- Tener instalado Testing Program Cloud
- Tener instalado WINRAR para descargar http://www.winrar.es/
- Tener instalado Adobe Reader para visualizar archivos PDF, para descargar en http://get.adobe.com/es/reader/
- Acceso a la siguiente IP: 192.169.215.32 y Puerto 1433